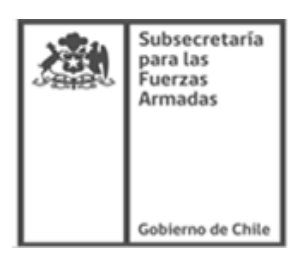

USO EXCLUSIVO DE OFICINA DE PARTES

FECHA:

N° FOLIO:

Nº FORMULARIO:

## **FORMULARIO SOLICITUD DE REEMBOLSOS LEY 21.021 (COPAGOS MÉDICOS, TRASLADOS, ALIMENTACIÓN Y HOSPEDAJE DE BENEFICIARIOS/AS)**

**I. ANTECEDENTES DEL(LA) BENEFICIARIO(A)** Nº RUN/PASAPORTE | APELLIDO PATERNO | APELLIDO MATERNO | MOMBRES **SISTEMA DE SALUD: SELECCIONE CON UNA (X) EL SISTEMA AL CUAL PERTENECE** FONASA ISAPRE CAPREDENA EJÉRCITO (SISAE) ARMADA (SISAN) **FACH** (SISAF)

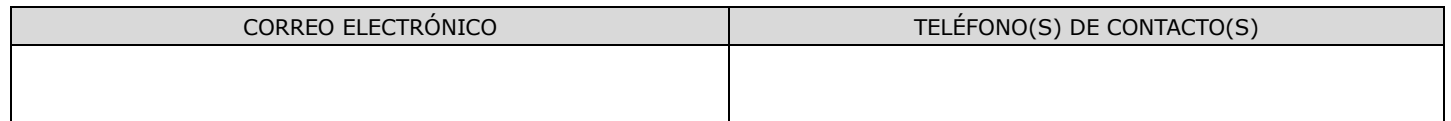

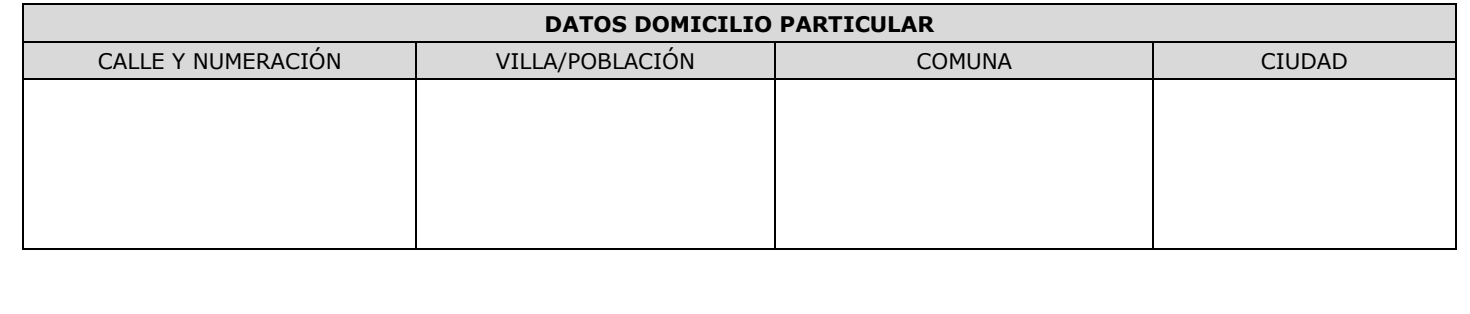

\_\_\_\_\_\_\_\_\_\_\_\_\_\_\_\_\_\_\_\_\_\_\_\_\_\_\_\_\_\_\_\_\_\_\_\_\_\_\_\_\_\_\_ FIRMA DEL(LA) BENEFICIARIO(A)

**II. MOTIVO DEL GASTO EFECTUADO: (Señale con letra legible y en detalle, las circunstancias en que se efectuó el gasto por el cual se solicita el reembolso). III. TIPO DE REEMBOLSO SOLICITADO: (Seleccionar con una X el/los correspondiente/s).** COPAGO MÉDICO (exceptuando FONASA) ALIMENTACIÓN TRASLADO HOSPEDAJE

## **IV. MONTO DE REEMBOLSO SOLICITADO: \$ \_\_\_\_\_\_\_\_\_\_\_\_\_\_\_\_\_\_\_\_\_\_\_\_\_\_\_\_ .-**

**V. ANTECEDENTES COMPLEMENTARIOS A LA SOLICITUD:** (Señale con letra legible, toda documentación que adjunta a la solicitud, de acuerdo a lo señalado en el Procedimiento de Reembolso dispuesto por Resolución Exenta 6701 de 28 de octubre de 2022 [\(https://www.ssffaa.cl/index027d.html?page\\_id=34\)](https://www.ssffaa.cl/index027d.html?page_id=34), como, por ejemplo: comprobante de cita médica; pasajes de buses interurbanos, pasajes aéreos, comprobantes o boletas de traslado de taxi y/o radiotaxi, boletas de consumo por alimentación, boletas correspondientes a hospedaje, Bonos o comprobantes de atenciones médicas con copagos realizados por el beneficiario, etc.).

**IMPORTANTE: Todas las solicitudes de Reembolsos deben venir acompañadas del Informe Médico Tratante, el cual indique que diagnóstico corresponde a secuela de accidente por explosivo militar abandonado.**

## **IMPORTANTE**

- ➢ Favor leer Procedimiento de Reembolso dispuesto por Resolución Exenta 6701 de 28 de octubre de 2022. Documento descargable a través del sitio web de la Subsecretaría para las Fuerzas Armadas. Link de acceso: [https://www.ssffaa.cl/index027d.html?page\\_id=34](https://www.ssffaa.cl/index027d.html?page_id=34)
- ➢ Ninguna solicitud de reembolso será cursada si el beneficiario no presenta el Informe del Médico Tratante Ley N°21.021 (I.M.T.). Documento descargable a través del sitio web de la Subsecretaría para las Fuerzas Armadas. Link de acceso: [https://www.ssffaa.cl/index027d.html?page\\_id=34](https://www.ssffaa.cl/index027d.html?page_id=34)
- ➢ Cada vez que solicite un reembolso asociado a la Ley N° 21.021, es muy importante acompañar toda la documentación de los gastos realizados, en concordancia a las fechas de las citaciones médicas o especializadas, que certifiquen elevar la presente solicitud.
- ➢ Verifique que los datos ingresados, tanto en la solicitud, como de la documentación médica que adjunta se encuentre legible, con timbres, sin errores de escritura u omisión.
- ➢ Todas las boletas a presentar en la solicitud de reembolso deben estar afectas a la normativa mínima existente en el Servicio de Impuestos Internos (Nombre y Rut Establecimiento, número de boleta, dirección comercial). En el caso de boletas de alimentación sin detalle del consumo (voucher de pago con tarjeta) se debe solicitar al establecimiento copia de la comanda (que indique lo consumido) y adjuntarla al comprobante de pago.
- $\triangleright$  La documentación puede ser entregada en Av. Libertador Bernardo O'higgins, N°1166, piso 1, Santiago; a través del sitio web <https://siac-oirs.ssffaa.cl/ES/AtencionCiudadana/OIRS> (1) o por correo electrónico, a través de la casilla [beneficiariosley21021@defensa.cl](mailto:beneficiariosley21021@defensa.cl)
- ➢ Todas las actuaciones administrativas de la Subsecretaria para las Fuerzas Armadas son gratuitas.
- ➢ En caso de dudas, contactar a la Unidad de Reparación y Asistencia a beneficiarios(as) Ley N°21.021, a través de los Teléfonos 562 23243 2223 - 562 2937 9956 - 569 3232 6827 o correo electrónico [beneficiariosley21021@defensa.cl](mailto:beneficiariosley21021@defensa.cl)

<sup>(1)</sup> Guía Online: Debe acceder al formulario de ingreso identificándose con su ClaveÚnica. Una vez autenticado, debe completar los campos "Medio de Respuesta", "Ciudadano". A continuación, en el campo "Solicitud" debe seleccionar lo siguiente: Tipo de solicitud: Trámite / Subcategoría: Ley 21.021 / Subcategoría: Solicitud de Beneficio. Complete la descripción del trámite, detallando motivo de la solicitud. Complete los datos de validación. Adjunte los documentos requeridos para este trámite a través de la opción "Documentos Adjuntos". Cuando tenga todos los antecedentes, seleccione los archivos ("seleccionar") y después cárguelos en la página ("subir archivo"). Recuerde que el tipo de archivo permitido es el formato PDF, y su tamaño máximo no debe superar los 10 MB. Una vez completados todos los campos, debe seleccionar la opción "enviar formulario" para finalizar el ingreso de su trámite. Como resultado del trámite, habrá solicitado el beneficio.